# **Configuration Guide**

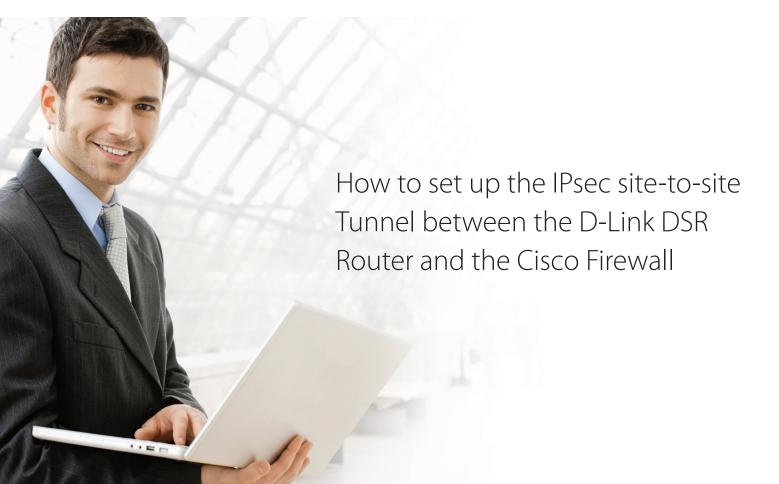

## **Overview**

This document describes how to implement IPsec with pre-shared secrets establishing a siteto-site VPN tunnel between the D-Link DSR-1000AC and the Cisco ASA5505. The screenshots in this document are from firmware version 3.10 of the DSR-1000AC and firmware version 8.0(4) of the Cisco ASA5505. If you are using an earlier version of the firmware, the screenshots may not be identical to what you see in your browser.

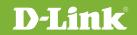

# Situation note

Site-to-site VPNs can be implemented in an enterprise to allow access and the exchange of data between two or more geographically separated sites or offices. Once the site-to-site VPN has been set up, the clients in the groups of the different sites can communicate as if they are on the same internal network. Because companies may have other gateways that are not D-Link products, this document can be used to create IPsec tunnels between the DSR router and other existing gateway appliances.

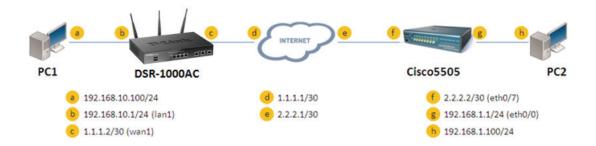

IP addresses: DSR WAN: **1.1.1.2/30** DSR LAN: **192.168.10.1/24** 

Cisco5505 WAN: **2.2.2.2/30** Cisco5505 LAN: **192.168.1.1/24** 

#### **IPsec Parameters:**

IPsec Mode: **Tunnel Mode** IPsec Protocol: **ESP** Phase1 Exchange Mode: **Main** Phase1 Encryption: **3DES** Phase1 Authentication: **SHA1** Phase1 Authentication Method: **Pre-Shared Key**  Diffie-Hellman Group: **G2** Phase1 Lifetime: **28800 sec** Phase2 Encryption: **3DES** Phase2 Authentication: **SHA1** Phase2 Lifetime: **3600 sec** 

### Configuration Step

#### DSR Settings

 Set up the WAN IP address. Navigate to: Internet Settings > WAN1 Settings > WAN1 Setup.
 Fill in the relevant information based on the settings of the topology. The IP Address of the ISP Connection Type field is the IP address of the external network connection shown as point "c" in the topology. Click the "Save" button to complete the WAN IP address setting.

| 4 WAN1 Settings                            |                                                          |
|--------------------------------------------|----------------------------------------------------------|
| A MININA A A A A A A A A A A A A A A A A A |                                                          |
| /AN1 Setup                                 |                                                          |
| Connection Type                            | Static IP                                                |
| Enable VLAN Tag                            | OFF                                                      |
| tatic IP                                   |                                                          |
| IP Address                                 | 1.1.1.2                                                  |
| IP Subnet Mask                             | 255.255.255.252                                          |
| Gateway IP Address                         | 1.1.1.1                                                  |
| omain Name System (DNS) Serv               | rs                                                       |
| Primary DNS Server                         | 168.95.1.1                                               |
| Secondary DNS Server                       | 8.8.8                                                    |
| AC Address                                 |                                                          |
| MAC Address Source                         | ● Use Default MAC  ○ Clone your PC's MAC  ○ Use this MAC |
| ort Setup                                  |                                                          |
| MTU Size                                   | Default     Custom                                       |
| Port Speed                                 | Auto Sense                                               |

2. Set up the IPsec policy. Navigate to: VPN Settings > IPsec > IPsec Policies.

Press the button "Add New IPsec Policy" to create a new policy. In the General section, fill in the relevant information. The IP address of the **Remote Endpoint** refers to the external connection of the Cisco ASA5505, which is shown as the point "f" in the topology. The internal IP address range, which is indicated by the **Local Start IP Address**, is the IP range allowed access to the remote network over the VPN, and the remote network range, indicated by the **Remote Start IP Address**, is the IP range reachable through the VPN tunnel with the Cisco ASA5505.

|                              | <b>ink</b><br>ervices Router -         |                                                                       |          | Log                   |                   | (ADMIN)   Langu<br>K1G1000007   Firm<br>** Wizau | nware: 3.10_WW      | () Logout             |
|------------------------------|----------------------------------------|-----------------------------------------------------------------------|----------|-----------------------|-------------------|--------------------------------------------------|---------------------|-----------------------|
|                              | 🕜 Status                               |                                                                       | 💻 Netw   | ork 🚯 V               | PN 🔒 s            | ecurity 🖸                                        |                     |                       |
| This page sh<br>from this pa | ge.<br>with '*' represent<br>cies List | nfigured IPsec VPN po<br>s a Client Policy.<br>click on record to get |          | er. A user can als    | o add, delete, ed | lit, enable, disabl                              | le and export IPsed | وی وی<br>VPN policies |
| Status                       | Name                                   | θ<br>Backup<br>Tunnel<br>Name                                         | e Type e | IPSec<br>Mode ⊖       | Local<br>O        | Remote                                           | e Auth e            | Encr \varTheta        |
|                              |                                        |                                                                       | No       | data available in tat | le                |                                                  |                     | 1                     |
|                              |                                        |                                                                       |          |                       |                   |                                                  |                     |                       |

| PSec Policy Configuration |               | ×    |
|---------------------------|---------------|------|
| General                   |               | /    |
| Policy Name               | IPSec1        |      |
| Policy Type               | Auto Policy   |      |
| IP Protocol Version       | IPv4          |      |
| IKE Version               | IKEv1         |      |
| L2TP Mode                 | None          |      |
| IPSec Mode                | Tunnel Mode   |      |
| Select Local Gateway      | Dedicated WAN |      |
| Remote Endpoint           | IP Address    |      |
| IP Address / FQDN         | 2.2.2.2 ×     |      |
| Enable Mode Config        | OFF           |      |
| 5 U. N. 19165             |               | Save |

| Sec Policy Configuration |                 | 8 |
|--------------------------|-----------------|---|
| Enable Mode Config       | OFF OFF         | ~ |
| Enable NetBIOS           | OFF             |   |
| Enable RollOver          | OFF             |   |
| Protocol                 | ESP             |   |
| Enable DHCP              | III. OFF        |   |
| Local IP                 | Subnet          |   |
| Local Start IP Address   |                 |   |
| Local Subnet Mask        |                 |   |
| Remote IP                | Subnet          |   |
| Remote Start IP Address  | 192.168.1.0     |   |
| Remote Subnet Mask       | 255.255.255.0 × |   |
| Enable Keepalive         | OFF             | ~ |

In the Phase 1 section, fill in the relevant information. Please notice that the **Pre-shared Key** must be the same as the pre-shared key that will be entered into the Cisco ASA5505 later.

| hase1(IKE SA Parameters)                                                                                                    |                                                                                 |                                                           |                  |        |      |
|----------------------------------------------------------------------------------------------------|---------------------------------------------------------------------------------|-----------------------------------------------------------|------------------|--------|------|
| Exchange Mode                                                                                                    | Main                                                                            | •                                                         |                  |        |      |
|                                                                                                    |                                                                                 | •                                                         |                  |        |      |
| Direction / Type                                                                                                    | Both                                                                            | •                                                         |                  |        |      |
| Nat Traversal                                                                                                    | ON                                                                              |                                                           |                  |        |      |
| NAT Keep Alive Frequency                                                                                                    | 20                                                                              |                                                           | Seconds          |        |      |
| Local Identifier Type                                                                                                    | Local Wa                                                                        | IP T                                                      |                  |        |      |
| Remote Identifier Type                                                                                                    | Remote V                                                                        | /an IP 🔻                                                  |                  |        |      |
| ncryption Algorithm                                                                                                    |                                                                                 |                                                           |                  |        |      |
| DES                                                                                                    | OFF                                                                             | 3DES                                                      |                  | ON     |      |
| AES-128                                                                                                    | OFF                                                                             | AES-192                                                   |                  | OFF    |      |
| AES-256                                                                                                    | OFF                                                                             |                                                           |                  |        |      |
| BLOWFISH                                                                                                    | OFF                                                                             |                                                           |                  |        |      |
|                                                                                                    |                                                                                 |                                                           |                  |        |      |
|                                                                                                    |                                                                                 |                                                           |                  |        |      |
|                                                                                                    |                                                                                 |                                                           |                  |        | Save |
|                                                                                                    |                                                                                 |                                                           |                  |        | Save |
| iec Policy Configuration                                                                                                    |                                                                                 |                                                           |                  |        | Save |
|                                                                                                    |                                                                                 |                                                           |                  |        | Save |
| Authentication Algorithm                                                                                                    |                                                                                 |                                                           |                  |        | Save |
|                                                                                                    | UII OFF                                                                         | SHA-1                                                     |                  | CN III | Save |
| Authentication Algorithm                                                                                                    | OFF OFF                                                                         | SHA-1<br>SHA2-384                                         |                  |        | Save |
| Authentication Algorithm<br>MD5                                                                                                    |                                                                                 |                                                           |                  |        | Save |
| uthentication Algorithm<br>MD5<br>SHA2-256<br>SHA2-512                                                                                                    | OFF                                                                             | SH A2-384                                                 |                  |        | Save |
| uthentication Algorithm<br>MD5<br>SHA2-256<br>SHA2-512<br>Authentication Method                                                                                             | OFF OFF                                                                         | SH A2-384                                                 | [Length: 8 - 49] |        | Save |
| uthentication Algorithm<br>MD5<br>SHA2-256<br>SHA2-512<br>Authentication Method<br>Pre-Shared Key                                                                           | Pre-Share                                                                       | SHA2-384                                                  | [Length: 8 - 49] |        | Save |
| uthentication Aigorithm<br>MD5<br>SHA2-256<br>SHA2-512<br>Authentication Method<br>Pre-Shared Key<br>Diffie-Hellman (DH) Group                                              | 0FF<br>Pre-Share<br>12345678<br>Group 2 (*                                      | SHA2-384<br>d Key •<br>1024 bit) •                        |                  |        | Save |
| uthentication Algorithm<br>MD5<br>SHA2-256<br>SHA2-512<br>Authentication Method<br>Pre-Shared Key<br>Diffie-Hellman (DH) Group<br>SA-Lifetime                               | OFF           Pre-Share           12345678           Group 2 (*           28800 | SHA2-384                                                  |                  |        | Save |
| uthentication Algorithm<br>MD5<br>SHA2-256<br>SHA2-512<br>Authentication Method<br>Pre-Shared Key<br>Diffie-Hellman (DH) Group<br>SA-Lifetime<br>Enable Dead Peer Detection | Pre-Share<br>12345678<br>Group 2 (1<br>28800                                    | SHA2-384<br>d Key •<br>1024 bit) •<br>[Range: 300 - 21474 |                  |        | Save |
| uthentication Algorithm<br>MD5<br>SHA2-256<br>SHA2-512<br>Authentication Method<br>Pre-Shared Key<br>Diffie-Hellman (DH) Group<br>SA-Lifetime<br>Enable Dead Peer Detection | OFF           Pre-Share           12345678           Group 2 (*           28800 | SHA2-384<br>d Key •<br>1024 bit) •                        |                  |        | Save |
| Authentication Algorithm<br>MD5<br>SHA2-256                                                                                                    | Pre-Share<br>12345678<br>Group 2 (1<br>28800                                    | SHA2-384<br>d Key •<br>1024 bit) •<br>[Range: 300 - 21474 |                  |        | Save |

In the Phase 2 section, fill in the relevant information.

| hase2-(Auto Policy Parame | ers)  |               |     |      |
|---------------------------|-------|---------------|-----|------|
| SA Lifetime               | 28800 | Seconds V     |     |      |
| Encryption Algorithm      |       |               |     |      |
| DES                       | OFF   | None          | OFF |      |
| 3 DES                     | ON    | AES-128       | OFF |      |
| AES-192                   | OFF   | AES-256       | OFF |      |
| TWOFISH (128)             | OFF   | TWOFISH (192) | OFF |      |
| TWOFISH (256)             | OFF   |               |     |      |
| BLOWFISH                  | OFF   |               |     |      |
| CAST128                   | OFF   |               |     |      |
| ntegrity Algorithm        |       |               |     |      |
| M D 5                     | OFF   | SHA-1         | ON  |      |
|                           |       |               |     | Save |

Click the "Save" button to complete the IPsec Policy settings.

3. Check the VPN status. Navigate to: Status > Active VPNs.

The activity will be shown in the list as the tunnel is established with the other side.

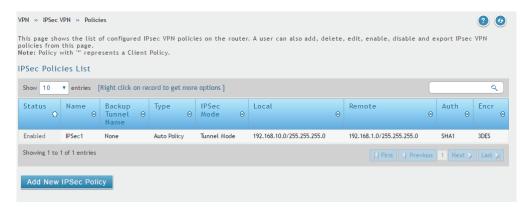

#### Cisco ASA5505 Settings

1. Set up the Internal and External IP addresses. Navigate to: Configuration > Device Setup > Interfaces. Press the "Add" button to create two new interfaces.

| 6           | Sisco ASDM 6.1 for                              |                 | 2.168.1.1                                                |            |                                                                                                    |                |               |                          |                       | W.                        |
|-------------|-------------------------------------------------|-----------------|----------------------------------------------------------|------------|----------------------------------------------------------------------------------------------------|----------------|---------------|--------------------------|-----------------------|---------------------------|
| Eile        | e ⊻iew <u>T</u> ools Wizards <u>W</u> indow     |                 |                                                          |            |                                                                                                    | Look For:      |               |                          | Go                    | ahaha                     |
| I           | ) Home 🖏 Configuration 🔯 M                      | onitoring       | 🔚 Save 🔇 Refresh 🕻                                       | 🕽 Back (   | 🔘 Forwa                                                                                                    | rd 🧖 Help      |               |                          |                       | cisco                     |
| ÷           | Device Setup 🗇 🕂 🗵                              | <u>Configur</u> | ation > Device Setup >                                   | Interfac   | es.                                                                                                    |                |               |                          |                       | Ø                         |
| Device List | Startup Wizard                                  | Interfac        | es Switch Ports                                          |            |                                                                                                    |                |               |                          |                       |                           |
| ] Dev       | • • • Routing<br>• Device Name/Password         | Name            | Switch Ports                                             | Enabled    | Security<br>Level                                                                                                    | IP Address     | Subnet Mask   | Restrict<br>Traffic flow | VLAN                  | Add                       |
|             | 🗢 🧑 System Time                                 | trust           | Ethernet0/0, Ethernet                                    | Yes        |                                                                                                    | 192.168.1.1    | 255.255.255.0 |                          | vlan1                 |                           |
|             | m                                               | untrust         | Ethernet0/7                                              | Yes        | 0                                                                                                    | 2.2.2.2        | 255.255.255   |                          | vlan10                | Edit                      |
|             |                                                 |                 |                                                          |            |                                                                                                    |                |               |                          |                       |                           |
|             | Device Setup     Firewall     Gemote Access VPN | 1               | 11                                                       |            |                                                                                                    |                |               |                          |                       |                           |
|             | Site-to-Site VPN                                |                 | e traffic between two or m<br>e traffic between two or m |            |                                                                                                    |                |               | :u                       |                       |                           |
|             | Device Management                               | Lindo           | e traine between two of h                                | ione moste | , confident                                                                                                    | ou to the same | memore        |                          |                       |                           |
|             | **************************************          |                 |                                                          |            | Ap                                                                                                    | ply Re         | eset          |                          |                       |                           |
|             |                                                 |                 |                                                          |            | <admin< td=""><td>i&gt;  15</td><td>🗔 🍰 🔂</td><td>201</td><td>1/1/24 下<sup>2</sup></td><td><del>T</del> 10:19:33 UTC</td></admin<> | i>  15         | 🗔 🍰 🔂         | 201                      | 1/1/24 下 <sup>2</sup> | <del>T</del> 10:19:33 UTC |

First, edit the trusted interface. Select and fill in the relevant information as below. The **IP Address** of the General tab is the IP address of internal network connection, which is shown as point "g" in the topology. Click the "**OK**" button to finish the configuration.

| Edit Interface                        |                        |                 |         |  |
|---------------------------------------|------------------------|-----------------|---------|--|
|                                       |                        |                 |         |  |
| General Advanced                      |                        |                 |         |  |
|                                       |                        |                 |         |  |
| Switch Ports                          |                        |                 | 1       |  |
| Available Switch Ports<br>Ethernet0/7 | Selecte                | ed Switch Ports |         |  |
| Ethemeto//                            | Add >> Ethern          | 15.52 Ph 10 Ph  |         |  |
|                                       | Ethern                 |                 | = 15 J. |  |
|                                       | Remove << Ethern       |                 |         |  |
|                                       | Ethern                 | et0/4           |         |  |
|                                       | Ethern                 | et0/5           |         |  |
|                                       |                        |                 |         |  |
| Interface Name: trust                 |                        |                 |         |  |
| Security Level: 100                   |                        |                 |         |  |
|                                       |                        |                 |         |  |
| Dedicate this interface to m          | nanagement only        |                 |         |  |
| Enable Interface                      |                        |                 |         |  |
|                                       |                        |                 |         |  |
| IP Address                            |                        |                 |         |  |
| 🖲 Use Static IP 🛛 Obtain A            | Address via DHCP 🛛 🔾 L | Ise PPPoE       |         |  |
|                                       |                        |                 |         |  |
| IP Address: 192.168.1.1               |                        |                 |         |  |
| Subnet Mask: 255.255.25               | 5.0 👻                  |                 |         |  |
|                                       |                        |                 |         |  |
|                                       |                        |                 |         |  |
|                                       |                        |                 |         |  |
|                                       |                        |                 |         |  |
|                                       |                        |                 |         |  |
|                                       |                        |                 |         |  |
|                                       |                        |                 |         |  |
|                                       |                        |                 |         |  |
|                                       |                        |                 |         |  |
|                                       |                        |                 |         |  |
|                                       |                        |                 |         |  |
|                                       |                        |                 |         |  |
|                                       |                        |                 |         |  |

Second, edit the untrusted interface. Select and fill in relevant information as below. The **IP Address** of General tab is the IP address of external network connection, which is shown as point "**f**" on the topology. Click the button "**OK**" to finish the configuration.

| witch Ports                                                |                          |                                                                                                    |                                      |  |
|------------------------------------------------------------|--------------------------|----------------------------------------------------------------------------------------------------|--------------------------------------|--|
| Available Switc<br>Ethernet0/0                             | h Ports                  |                                                                                                    | Selected Switch Ports<br>Ethernet0/7 |  |
| Ethernet0/0                                                | -                        | Add >>                                                                                                    | Ethernet0/7                          |  |
| Ethernet0/2                                                |                          | Add >>                                                                                                    |                                      |  |
| Ethernet0/3                                                |                          | Remove <<                                                                                                    |                                      |  |
| Ethernet0/4                                                |                          | incline as                                                                                                    |                                      |  |
| Ethernet0/5                                                | -                        |                                                                                                    |                                      |  |
|                                                            |                          |                                                                                                    |                                      |  |
| terface Name: u                                            | ntrust                   |                                                                                                    |                                      |  |
| curity Level: 0                                            |                          |                                                                                                    |                                      |  |
|                                                            |                          |                                                                                                    |                                      |  |
| Dedicate this is                                           | torfood to .             | and a second section of the second section of the second second sec |                                      |  |
| Dedicate this in                                           | terface to i             | manageme <mark>nt</mark> or                                                                                                    | ly                                   |  |
|                                                            |                          | management or                                                                                                    | nly                                  |  |
| Dedicate this in<br>Enable Interfac                        |                          | management or                                                                                                    | nly                                  |  |
| Enable Interfac                                            |                          | management or                                                                                                    | hly                                  |  |
| ]Enable Interfac<br>Address ———                            | 9                        |                                                                                                    |                                      |  |
| Enable Interfac                                            | 9                        |                                                                                                    | CP O Use PPPoE                       |  |
| ] Enable Interfac<br>Address<br>Use Static IP              | o Obtain                 |                                                                                                    |                                      |  |
| Enable Interfac<br>Address<br>Use Static IP<br>IP Address: | e<br>O Obtain<br>2.2.2.2 | Address via DH(                                                                                                    |                                      |  |
| ] Enable Interfac<br>Address<br>Use Static IP              | e<br>O Obtain<br>2.2.2.2 | Address via DH(                                                                                                    |                                      |  |
| Enable Interfac<br>Address<br>Use Static IP                | e<br>O Obtain<br>2.2.2.2 | Address via DH(                                                                                                    |                                      |  |
| Enable Interfac<br>Address<br>Use Static IP                | e<br>O Obtain<br>2.2.2.2 | Address via DH(                                                                                                    |                                      |  |
| Enable Interfac<br>Address<br>Use Static IP                | e<br>O Obtain<br>2.2.2.2 | Address via DH(                                                                                                    |                                      |  |
| Enable Interfac<br>Address<br>Use Static IP                | e<br>O Obtain<br>2.2.2.2 | Address via DH(                                                                                                    |                                      |  |
| Enable Interfac<br>Address<br>Use Static IP                | e<br>O Obtain<br>2.2.2.2 | Address via DH(                                                                                                    |                                      |  |
| Enable Interfac<br>Address<br>Use Static IP<br>IP Address: | e<br>O Obtain<br>2.2.2.2 | Address via DH(                                                                                                    |                                      |  |
| Enable Interfac<br>Address<br>Use Static IP<br>IP Address: | e<br>O Obtain<br>2.2.2.2 | Address via DH(                                                                                                    |                                      |  |
| Enable Interfac<br>Address<br>Use Static IP<br>IP Address: | e<br>O Obtain<br>2.2.2.2 | Address via DH(                                                                                                    |                                      |  |
| Enable Interfac<br>Address<br>Use Static IP<br>IP Address: | e<br>O Obtain<br>2.2.2.2 | Address via DH(                                                                                                    |                                      |  |

**2.** Set up the default gateway. Navigate to: Configuration > Device Setup > Routing > Static Routes. Press the "**Add**" button.

| 0           | S S Cisco ASDM 6.1 for                 | ASA - 192.168        | 3.1.1          |                                                                                                    |             |        |      |             |                |
|-------------|----------------------------------------|----------------------|----------------|----------------------------------------------------------------------------------------------------|-------------|--------|------|-------------|----------------|
| File        | View Tools Wizards Window              | ı <u>H</u> elp       |                |                                                                                                    | Look For:   |        |      | Go          | ahaha          |
|             | Home 🖓 Configuration 📝 M               | lonitoring 🗐 S       | ave 🔇 Refresh  | G Back 🔘 For                                                                                        | ward 🦻 Help |        |      |             | CISCO          |
| tt.         | Device Setup 🗇 🕂 🗵                     | <b>Configuration</b> | > Device Setup | > Routing > Stat                                                                                    | ic Routes   |        |      |             | 2 <sup>7</sup> |
| Device List | © Startup Wizard                       | Specify Static F     | Routes.        |                                                                                                    |             |        |      |             |                |
| Dev         | • • • Routing                          | Interface            | IP Address     | Netmask                                                                                             | Gateway IP  | Metric |      | Options     | Add            |
|             | Static Routes     Second Static Routes | untrust              | 0.0.0.0        | 0.0.0.0                                                                                             | 2.2.2.1     | 1      | None |             |                |
|             | • • • RIP                              |                      |                |                                                                                                    |             |        |      |             | Edit           |
|             | ← • 🐮 EIGRP<br>• • • • Multicast       |                      |                |                                                                                                    |             |        |      |             |                |
|             | Proxy ARPs                             |                      |                |                                                                                                    |             |        |      |             | Del            |
|             | Device Name/Password                   |                      |                |                                                                                                    |             |        |      |             |                |
|             | 🗠 🧿 System Time                        |                      |                |                                                                                                    |             |        |      |             |                |
|             |                                        |                      |                |                                                                                                    |             |        |      |             |                |
|             |                                        |                      |                |                                                                                                    |             |        |      |             |                |
|             |                                        |                      |                |                                                                                                    |             |        |      |             |                |
|             |                                        |                      |                |                                                                                                    |             |        |      |             |                |
|             |                                        |                      |                |                                                                                                    |             |        |      |             |                |
|             |                                        |                      |                |                                                                                                    |             |        |      |             |                |
|             |                                        |                      |                |                                                                                                    |             |        |      |             |                |
|             |                                        |                      |                |                                                                                                    |             |        |      |             |                |
|             |                                        |                      |                |                                                                                                    |             |        |      |             |                |
|             | 💑 <u>D</u> evice Setup                 |                      |                |                                                                                                    |             |        |      |             |                |
|             | Firewall                               |                      |                |                                                                                                    |             |        |      |             |                |
|             | Remote Access VPN                      |                      |                |                                                                                                    |             |        |      |             |                |
|             | Site-to-Site VPN                       |                      |                |                                                                                                    |             |        |      |             |                |
|             | Device Management                      |                      |                |                                                                                                    |             |        |      |             |                |
|             | <i>v</i> •                             |                      |                |                                                                                                    | Apply Re    | set    |      |             |                |
|             | »                                      |                      |                |                                                                                                    |             | 300    |      |             |                |
|             |                                        |                      |                | <ad< td=""><td>min&gt;  15</td><td>6</td><td></td><td>2011/1/24 🏹</td><td>午 10:48:23 UTC</td></ad<> | min>  15    | 6      |      | 2011/1/24 🏹 | 午 10:48:23 UTC |

Select the untrusted interface as the default gateway interface. Fill in relevant information as below.

|            | untrust                              |                |                                |
|------------|--------------------------------------|----------------|--------------------------------|
| P Address: | 0.0.0.0                              | Mask:          | 0.0.0.0                        |
| ateway IP: | 2.2.2.1                              | Met            | 1                              |
| ptions     |                                      |                |                                |
| None       |                                      |                |                                |
| O Tunneleo | d (Used only for d                   | efault route a | nd metric                      |
| O Tracked  |                                      |                |                                |
| Track      |                                      | Track IP Add   | ir                             |
| SLA ID:    |                                      | Target Inter   | face <mark>untrust &lt;</mark> |
|            |                                      |                | Monitoring Op                  |
|            | e tracked option<br>route, by pingin |                |                                |

Set up the IPsec Tunnel. Navigate to: Configuration > Site-to-Site VPN > Connection Profiles.
 Tick the box of the untrusted interface to enable this interface for IPsec access. Press the "Add" button to create a connection profile.

|                                                                                                    | r ASA - 192.16                                                           |                                |                                   | 12                                |                         |                              |
|----------------------------------------------------------------------------------------------------|--------------------------------------------------------------------------|--------------------------------|-----------------------------------|-----------------------------------|-------------------------|------------------------------|
| View Tools Wizards Windo                                                                                                    | w <u>H</u> elp                                                           |                                |                                   | Look For:                         |                         | Go                           |
| Home 🖏 Configuration 📝                                                                                                    | Monitoring                                                               | Save 💽 Refresh                 | 🕒 Back 🕐 Forward                  | 2 Help                            |                         | CISCO                        |
| Site-to-Site VPN                                                                                                    | Configuration                                                            | n > Site-to-Site V             | PN > Connection Pro               | files                             |                         |                              |
| Connection Profiles<br>Corrup Policies<br>Certificate Management<br>A CA Certificates<br>Catel Signer<br>A code Signer<br>Code Signer<br>Code Signer<br>Code Signer<br>Code Signer<br>Code Signer<br>Code Code<br>Tunnel Groups<br>KE Policies<br>KE Policies<br>Filesc Prefragmentation<br>Pesc Transform Sets<br>Policy<br>Policy<br>Policy<br>Policy                                                                                                    | In<br>trust<br>untrust<br>Connection Pr<br>Connection pr<br>the data tra | faces for IPsec acc<br>terface | Allow Access                      | connection. It specifies whiters. | at data traffic is to l | be encrypted, how            |
|                                                                                                    |                                                                          |                                |                                   |                                   |                         |                              |
| ACL Manager                                                                                                    | Name<br>1.1.1.2                                                          | Interface<br>untrust           | Local Network<br>trust-network/24 | Remote Network<br>192.168.10.0/24 | Enabled<br>P D          | Group Policy<br>fltGrpPolicy |
| System Options                                                                                                    | Name<br>1.1.1.2                                                          | Interface                      |                                   |                                   |                         |                              |
| System Options ACL Manager ACL Manager  Control of the system of the system of the sy | Name<br>1.1.1.2                                                          | Interface                      |                                   | 192.168.10.0/24                   |                         |                              |

Edit the basic information of this profile with below information.

The IP address of **Peer IP Address** refers to the external network connection of the DSR-1000AC, which is shown as point "**c**" on the topology. Enter the **Pre-shared Key** which was entered in the DSR-1000AC earlier.

The internal IP address range, indicated by the **Local Network** field, is the range of addresses allowed access to the remote network over the VPN, and the remote network range, indicated by the **Remote Network** field, is the IP address range reachable through the VPN with the DSR-1000AC.

| Cisco ASDM 6.1 for ASA - 192.168.1.1                                                                                             |             | <i></i>      |
|----------------------------------------------------------------------------------------------------|-------------|--------------|
| Elle View Tools Wigards Window Help Look For:                                                                                    | Go          | ahaha        |
| 🚯 Home 🦓 Configuration 🔯 Monitoring 🔚 Save 🗨 Refresh 🔇 Back 🕥 Forward 💡 Help                                                     |             | cisco        |
| Site-to-Site VPN O P Z Configuration > Site-to-Site VPN > Connection Profiles                                                    |             | Ø            |
| Basic     Peer IP Address:      Static     1.1.1.2                                                                               |             |              |
|                                                                                                    |             |              |
| Connection Name: V Same as IP Address 1.1.1.2                                                                                    |             |              |
| Interface:                                                                                                    |             |              |
| IKE Authentication                                                                                                    |             |              |
| Pre-shared Key:                                                                                                    |             |              |
| Identity Certificate: None                                                                                                    | Manage      |              |
| Protected Networks                                                                                                    |             | ow           |
| Local Network: trust-network/24                                                                                                  |             |              |
| Remote Network: 192.168.10.0/24                                                                                                  |             |              |
|                                                                                                    |             |              |
| Encryption Algorithms                                                                                                    | Manage      |              |
| IPsec Proposal: bP-AES-256-MD5, ESP-3DES-SHA, ESP-3DES-SHA, ESP-DES-SHA, ESP-DES-MD5, ESP-04-2000-2000-2000-2000-2000-2000-2000- | Select      |              |
|                                                                                                    | Select      |              |
|                                                                                                    |             |              |
| Find: Next Previous                                                                                                    |             |              |
| OK Cancel Help                                                                                                    |             |              |
| Sile-to-sile VPN                                                                                                    |             |              |
| Device Management     Apply Reset                                                                                                |             |              |
| <admin> 15 🔂 👼 🔂 🔒 2</admin>                                                                                                    | 011/1/24 下午 | 10:55:33 UTC |

Click "**Advanced**" in the menu on the left side of the screen. Click "Crypto Map Entry" and edit the relevant information as below.

| Edit IPsec Site-to-Site Connection Profile: 1.1.1.2         Basic       Priority:         Advanced         Crypto Map. Entry         Tunnel group         NAT-T:         Reverse Route Injection:                                                                                                    |          |
|----------------------------------------------------------------------------------------------------|----------|
| Basic     Priority:     I     Advanced     EnvironMap Entry     Tunnel group     NAT-T:     Enable                                                                                                    |          |
| Perfect Forward Secrecy:  Disable  Enable  Image: Secret Perfect Forward Secrecy:  Image: Secret Perfect Forward Secrecy:  Image: Secret Perfect Forward Secrecy:  Image: Secret Perfect Forward Secret Perfect Forward Secret Perfect Perfect Pe |          |
| NAT-T: I Enable                                                                                                    |          |
|                                                                                                    |          |
| Reverse Route Injection: Enable                                                                                                    |          |
|                                                                                                    |          |
| Security Association Lifetime                                                                                                    | ow       |
| γ . Time: 8 : 0 : 0                                                                                                    | hh:mm:ss |
| Traffic Volum: 4608000                                                                                                    | KBytes   |
| Static Crypto Map Entry Parameters                                                                                                    |          |
| Connection Type: bidirectional                                                                                                    |          |
| Send ID Cert. Chain:                                                                                                    |          |
| IKE Negotiation Mode:                                                                                                    |          |
|                                                                                                    |          |
|                                                                                                    |          |
| Find:      Next      Previous                                                                                                    |          |
| OK Cancel Help                                                                                                    |          |
|                                                                                                    |          |

Click "Tunnel group" and edit relevant information as below.

|                                       | 😣 Edit IPsec Site-                      | to-Site Connection Pro  | ofile: 1.1.1.2                                        |    |
|---------------------------------------|-----------------------------------------|-------------------------|-------------------------------------------------------|----|
|                                       | Basic<br>P Advanced<br>Crypto Map Entry | Certificate Settings    | : 🗋 Enable                                            | -  |
| na)                                   | Tunnel group                            | IKE Peer ID Validation: | Required                                              |    |
| • • • • • • • • • • • • • • • • • • • |                                         |                         | I: seconds<br>seconds<br>initiate keepalive montoring | ow |
|                                       |                                         | Default Group Policy    | DfltGrpPolicy Manage                                  |    |
| •                                     |                                         | IPsec Protocol:         | ✓ Enabled                                             |    |
|                                       | Find:                                   | ]*                      | Next O Previous                                       |    |
|                                       |                                         |                         | OK Cancel Help                                        |    |

**4.** Set up the ACL. Navigate to: Configuration > Site-to-Site VPN > ACL Manager.

Select the **untrust\_cyrptomap** and then click the "**Add**" button.

|                                                                           | and the second second second second   | .1.1                                        | Look Fo                                 | 0       |                                            | Go          |                |
|---------------------------------------------------------------------------|---------------------------------------|---------------------------------------------|-----------------------------------------|---------|--------------------------------------------|-------------|----------------|
|                                                                           |                                       | ave 🔇 Refresh 🔇 B                           |                                         |         |                                            | 00          | cisco          |
| Site-to-Site VPN 🖸 뿌 🗵                                                    | <b>Configuration</b>                  | > Site-to-Site VPN > A                      | Advanced > ACL Manag                    | er      |                                            |             | Ø              |
| Connection Profiles<br>Group Policies<br>Certificate Management           | 🖨 Add 🔻 🗹                             | 🕇 Edit 📋 Delete 👌                           | 4 % h m +                               |         |                                            |             |                |
|                                                                           | # Enabl                               | ed Source                                   | Destination                             | Service | Action                                     | Logging     | Time           |
| L 2 Identity Certificates                                                 | Y test     1     ✓     Y untrust acce | any                                         | 🏟 any                                   |         | 🖌 Permit                                   |             |                |
| Advanced<br>Tunnel Groups                                                 | 1                                     | 🏟 any                                       | 🎱 any                                   | 📾 icmp  | 🖌 Permit                                   |             |                |
| IF Crypto Maps                                                            | trust_access     1                    | 🏈 any                                       | 🍲 any                                   | 📾 icmp  | 🖌 Permit                                   |             |                |
| IKE Parameters<br>IPsec Transform Sets<br>IPsec Prefragmentation Politics | 1 V<br>2 V                            | omap<br>trust-network/24<br>192.168.10.0/24 | 副 192.168.10.0/24<br>副 trust-network/24 |         | ✓ Permit                                   |             |                |
| Certificate to Connection Pr                                              | trust_nat0_o                          | utbound                                     |                                         | .æ≻ ip  | ✓ Permit                                   |             |                |
| Rules                                                                     | 1                                     | any 192.168.10.0/24                         | 192.168.10.192/27 192.168.10.192/27     |         | <ul> <li>Permit</li> <li>Permit</li> </ul> |             |                |
| ACL Manager                                                               |                                       |                                             |                                         |         |                                            |             |                |
| 출 Device Setup<br>Firewall                                                |                                       |                                             |                                         |         |                                            |             |                |
| Remote Access VPN                                                         |                                       |                                             |                                         |         |                                            |             |                |
| Site-to-Site VPN                                                          |                                       |                                             |                                         |         |                                            |             |                |
| Device <u>M</u> anagement                                                 | •                                     |                                             | Apply                                   | Reset   |                                            |             |                |
|                                                                           |                                       |                                             | <admin> 15</admin>                      |         |                                            | 2011/1/24 下 | 午 10:59:43 UTC |

Edit ACE with below information.

| 😣 Edit A     | CE                 |  |
|--------------|--------------------|--|
| Action:      | Permit O Deny      |  |
| Source:      | 192.168.10.0/24 -  |  |
| Destination  | trust-network/24 - |  |
| Service:     | ip -               |  |
| Description: |                    |  |
| 🖌 Enable Lo  | '<br>ogging        |  |
| Logging I    | Level: Default     |  |
| More Optio   | ns                 |  |
|              | OK Cancel Help     |  |

**5.** Check the VPN status. Navigate to: Monitoring > VPN.

| Select the entries that you wish to view from the list. |
|---------------------------------------------------------|
|---------------------------------------------------------|

| 😣 😔 🔗 Cisco ASDM 6.1 fo                                                                                                    | r ASA - 192.168.1.1                                                                                                    |                  | <i>61</i> |       |             | 110            |
|----------------------------------------------------------------------------------------------------|----------------------------------------------------------------------------------------------------|------------------|-----------|-------|-------------|----------------|
| <u>File View Tools Wizards Windo</u>                                                                                                    |                                                                                                    |                  | Look For: |       | Go          | ahaha          |
| 🔥 Home 🦓 Configuration 📝                                                                                                    | Monitoring 🔚 Save 🔇 Refresh                                                                                                    | 🔇 Back 🔘 Forward | ? Help    |       |             | CISCO          |
| , VPN 고무 🗵                                                                                                    | Monitoring > VPN > VPN Statis                                                                                                    | atics            |           |       |             | Ø              |
| Image: Session Statistics         Session Statistics         Crypto Statistics         Encryption Statistics         Encryption Statistics         Clientless SSL VPN         Clientless SSL VPN         VPA Connection Graphs         Image: Protocol Statistics         VLAN Mapping Sessions         Clientless SSL VPN         Image: Protocol Statistics         VAN Mapping Sessions         Image: Protocol Statistics         Image: Protocol Statistics         Image: Protocol Statistics         Image: Properties         Image: Properties         Image: Properties         Image: Properties | This section contains the following<br>- Sessions<br>- Crupto Statistics<br>- Compression Statistics<br>- Encruption Statistics<br>- Global IKE/IPsec Statistics<br>- NAC Session Summary<br>- Protocol Statistics<br>- VLAN Mapping Sessions |                  |           |       |             |                |
|                                                                                                    |                                                                                                    | <admin></admin>  | 15        | 6 🛃 🔂 | 2011/1/24 下 | + 11:10:13 UTC |

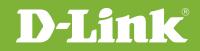

# Visit our website for more information www.dlink.com

D-Link, D-Link logo, D-Link sub brand logos and D-Link product trademarks are trademarks or registered trademarks of D-Link Corporation and its subsidiaries. All other third party marks mentioned herein are trademarks of the respective owners.

Copyright © 2017 D-Link Corporation. All Rights Reserved.